# Gnuplot FAQ

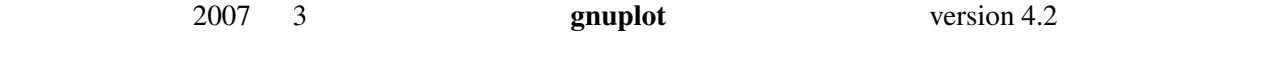

\$Revision: 1.33 \$, \$Date: 2007/04/09 15:58:09 \$

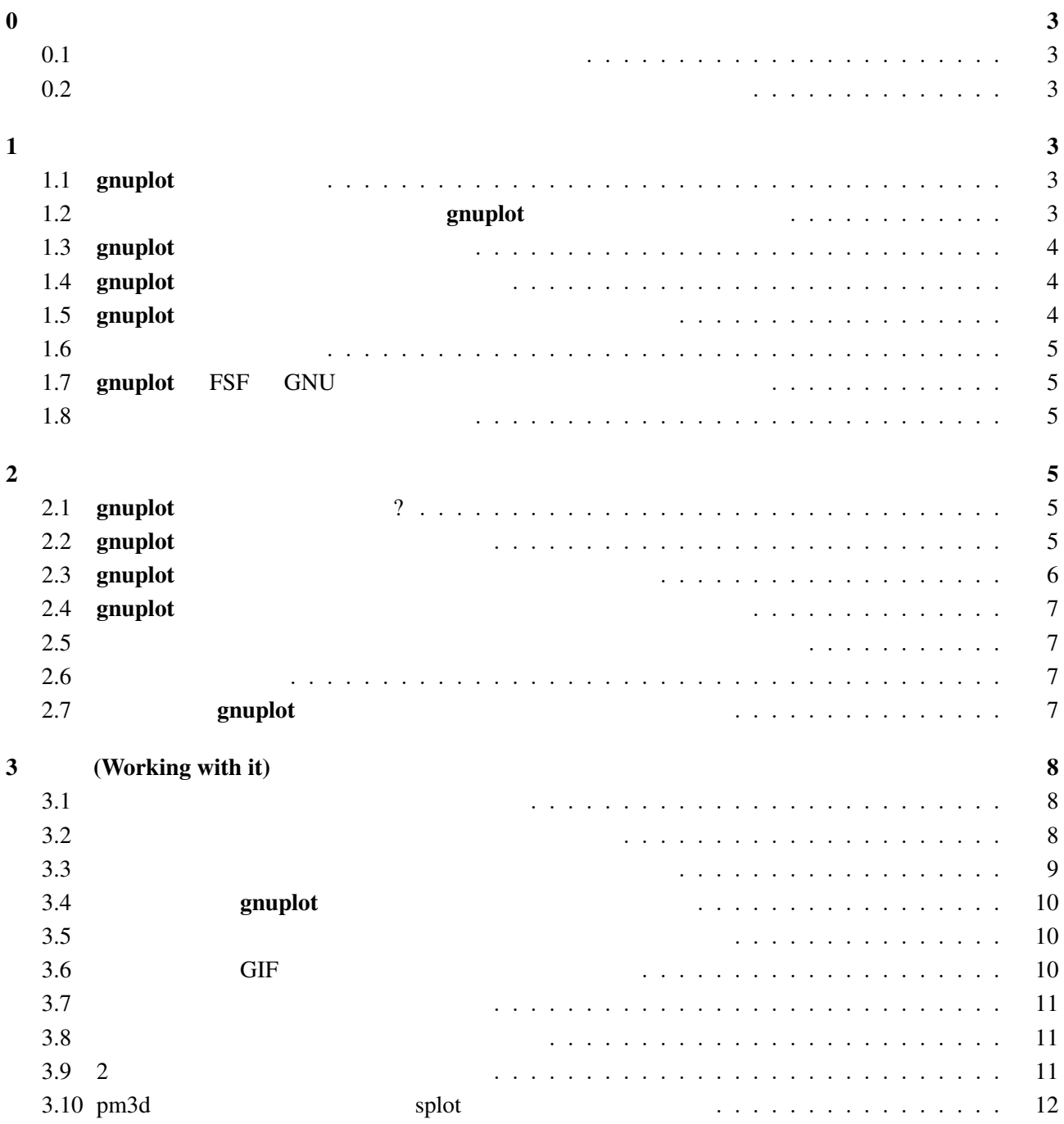

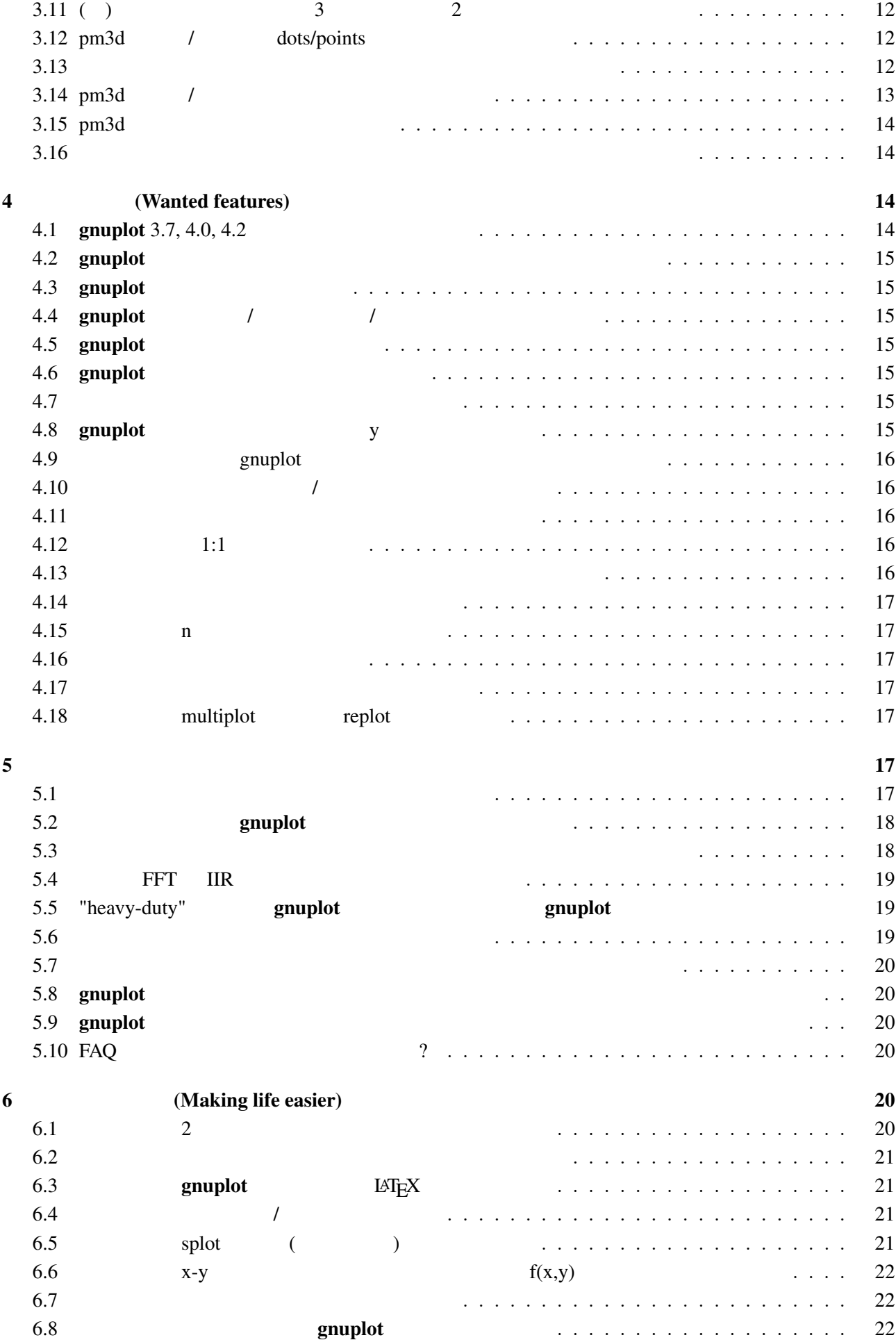

<span id="page-2-0"></span>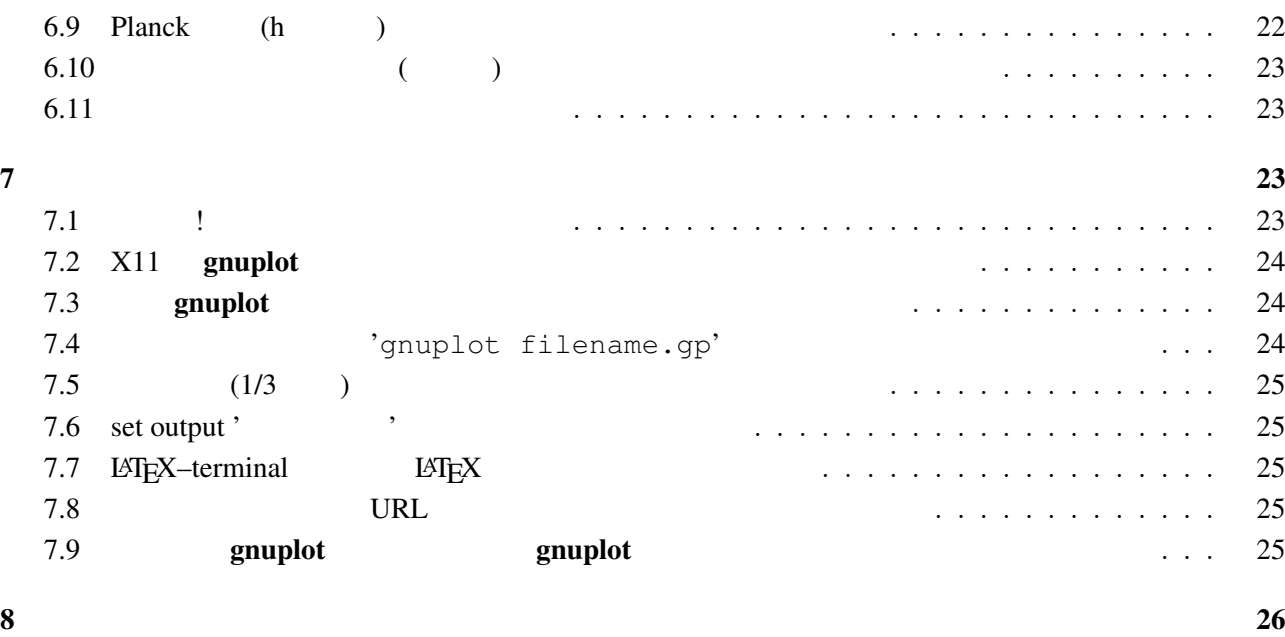

- $\mathbf 0$
- $0.1$

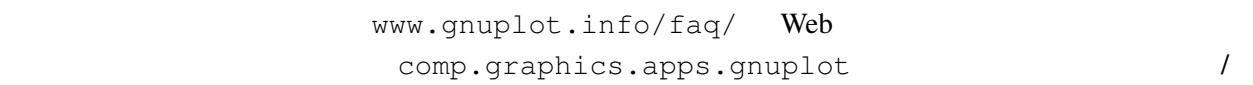

 $0.2$ 

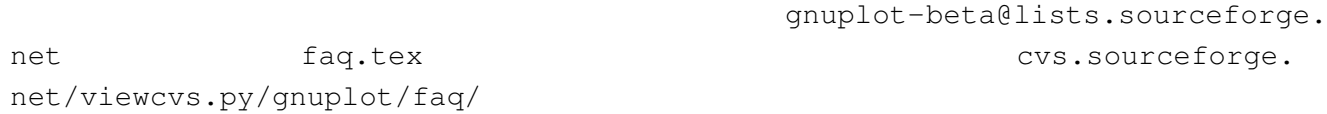

# $1$

# 1.1 gnuplot

gnuplot the contract  $\sim 2$ 

 $\overline{3}$ 

 $g \text{nuplot}$ 

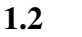

# gnuplot

gnuplot Thomas Williams, Colin Kelley, Russell Lang, Dave Kotz, John Campbell, Gershon Elber, Alexander Woo

Thomas Williams :

<span id="page-3-0"></span>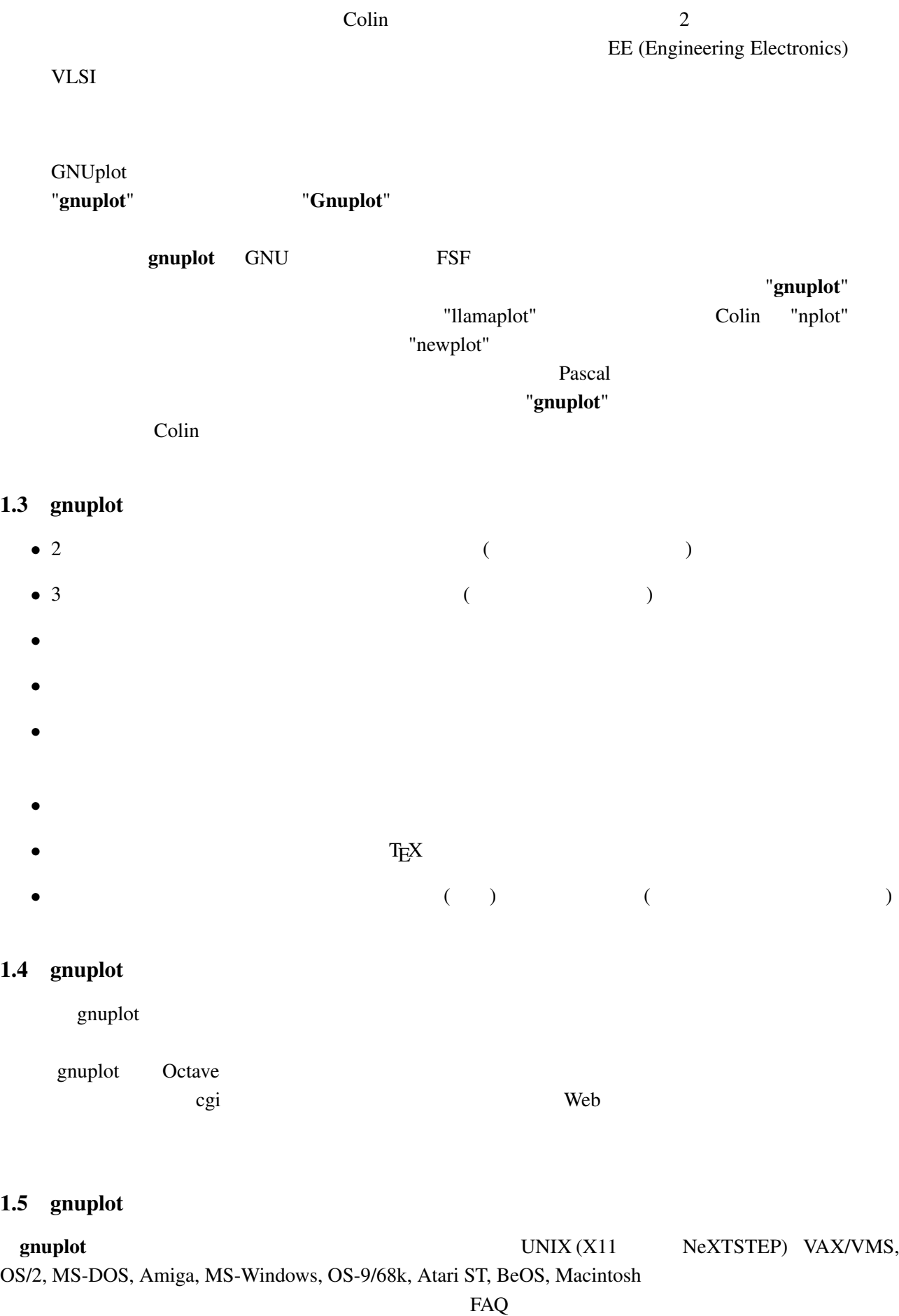

 $gnuplot$  (ANSI/ISO C, POSIX )

<span id="page-4-0"></span>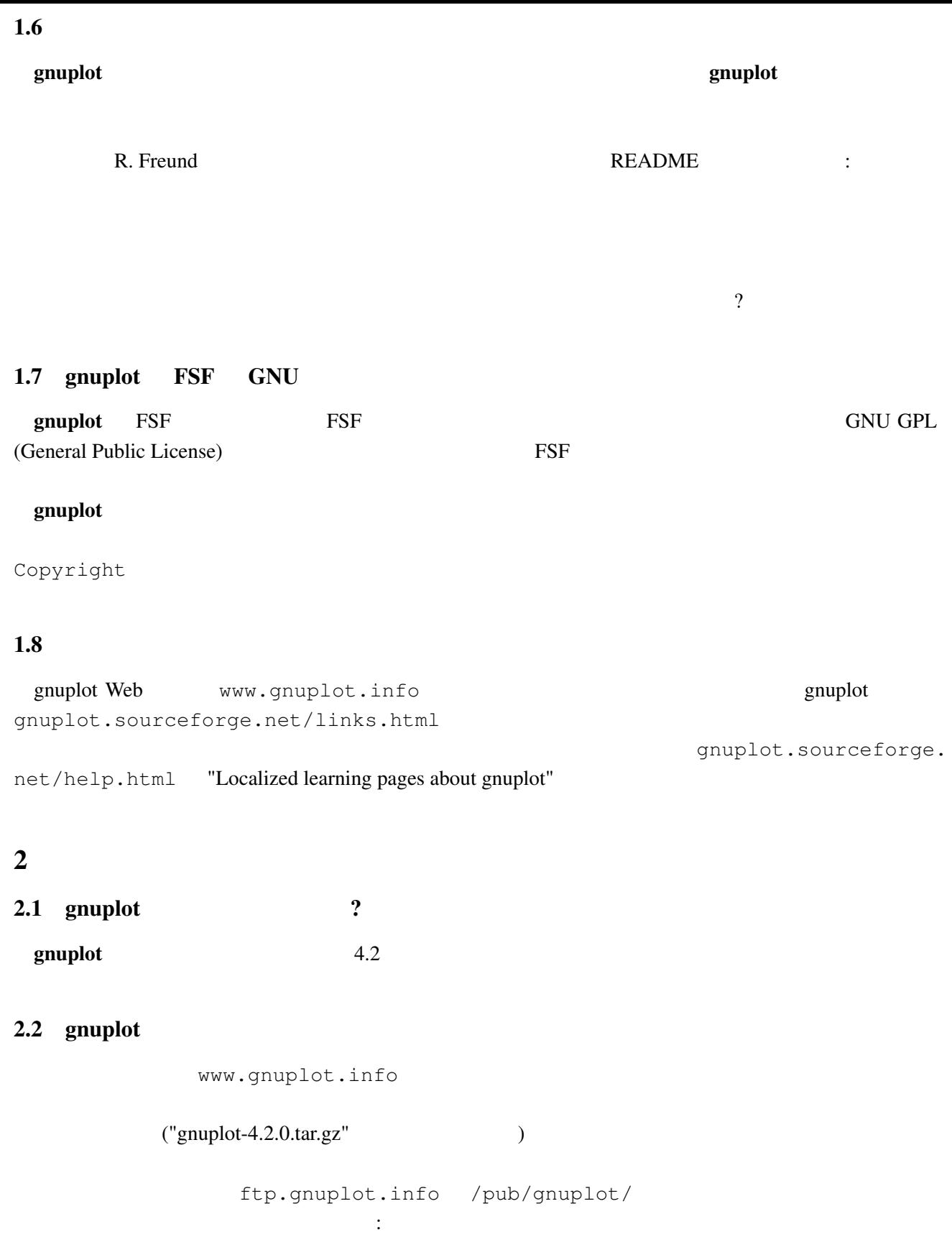

- *•* mirror.aarnet.edu.au /pub/gnuplot/
- *•* ftp.dartmouth.edu /pub/gnuplot/
- *•* [ftp.irisa.fr](ftp://mirror.aarnet.edu.au/pub/gnuplot/) /pub/gn[uplot/](/pub/gnuplot/)
- *•* [ftp.gnuplot.vt.edu](ftp://ftp.dartmouth.edu/pub/gnuplot/) </pub/gnuplot/>

<span id="page-5-0"></span>graphics/gnuplot *•* www.ctan.org/  $g$ nuplot  $g$ • Amiga **and Aminet ftp.wustl.edu ~aminet/** ftp.uni-kl.de, oes.orst.edu, ftp.luth.se • MS-DOS MS-Windows and page gp37dos.zip, gp37dj.zip, gp37w16.zip, gp37mgw.zip, gnuplot3.7cyg.zip  $OS/2$  gp37os2.zip • NeXTSTEP **hext-ftp.peak.org** /pub/next/binaries/plotting/ Gnuplot1.2\_bin.tar.Z  $($  :  $(03/14\;2005)$  next-ftp.peak.org /next/apps/graphics/plotting/Gnuplot1.2.bin.tar.gz ) • OS-9/68K cabrales.cs[.wisc.edu](ftp://next-ftp.peak.org/pub/next/binaries/plotting/Gnuplot1.2_bin.tar.Z) /pub/OSK[/GRAPHICS/gnuplot32x.tar.Z](/pub/next/binaries/plotting/Gnuplot1.2_bin.tar.Z) (  $\therefore$   $(03/14\ 2005)$   $\qquad \qquad$   $\qquad \qquad$   $\qquad \qquad$   $X-Windows Systems$  $X-Windows Systems$ • Atari ST, TT GEM **GEM** ftp.uni-kl.de /pub/<br>atari/graphics/ **gplt35st.zip**, gplt35tt.zip ( :  $(03/14\ 2005)$ atari/graphics/ gplt35st.zip, gplt35tt.zip ( :  $(MiNT)$ 

1999 6 **9 gnuplot** CTAN (the Comprehensive TeX Archive Network)

X680x0 <br>
The exis.oit[a-u.ac.jp](ftp://ftp.uni-kl.de/pub/atari/graphics/) /pub[/x68k/](/pub/atari/graphics/)  $f$ j.binaries.x68000/vol2 (  $(03/14\ 2005)$  )

#### 2.3 gnuplot

gnuplot cvs cvs www.sourceforge.net/projects/  $gnuplot/$  " $CVS$ "

```
t:/cvsroot/gnuplot login
cvs -z3 -d:pserver:anonymous@cvs.sourceforge.net:/cvsroot/gnuplot co -P gnuplot
```
 $(bash)$ 

```
export CVSROOT=:pserver:anonymous@cvs.sourceforge.net:/cvsroot/gnuplot
cvs login
```

```
cvs -z3 checkout gnuplot
```

```
gnuplot ./configure ./prepare con-
figure
 omuplot examples of \alpha gnuplot of \alpha
```
OS/2, Windows, Macintosh

… インタン gnuplot-beta@lists.sourceforge.net に

# <span id="page-6-0"></span>2.4 gnuplot

README.1ST README

- Unix ./configure ( ./configure --prefix=\$HOME/usr) make enable make install make install-strip RPM **RPM** checkinstall checkinstall make install-strip  $\qquad \qquad \qquad$  checkinstall
- DOS bash DJGPP djconfig.sh
- **/** *•* **makefile.os2, Windows makefile.os2, Windows**  $\frac{1}{2}$  **on fig/ src/** makefile.mgw makefile.cyg ) config/ make

 $\frac{1}{\sqrt{1-\frac{1}{\sqrt{1-\frac{1$ 

# $2.5$

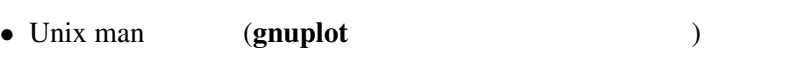

- (and  $($
- gnuplot (LAT<sub>E</sub>X )
- **•** gnuplot (  $; T \nvert X$  )

 $\rm LATEX$ docs tutorial docs tutorial extensive services of the services of the services of the services of the services make pdf  $/$ 

gnuplot.sourceforge.net/documentation.html gnuplot

( ?) PostScript ftp.gnuplot.info /pub/gnuplot ftp manual.ps.Z, [tutorial.ps.Z](http://gnuplot.sourceforge.net/documentation.html) subset and the sense of the sense of the sense of the sense of the sense of the sense of the sense of the sense of the sense of the sense of the sense of the sense of the sense of the sense of th gpdoc.zip, gpdoc2.zip

 $2.6$ 

gnuplot.sourceforge.net/demo/

2.7 gnuplot

gnuplot

#### $\rm{NEDME}$

 $\ddotsc$ 

<span id="page-7-0"></span>patch automake, autoconf UNIX  $\sim$  $GNU$ patch -p0 <newfunctionality.diff gnuplot sourceforge www.sourceforge.net/projects/ gnuplot/ "Patches" 3 (Working with it)  $3.1$ help  $h$ plot set demo the three states  $\mathcal{L}$ gnuplot  $g \text{nuplot}$ comp.graphics.apps.gnuplot gnuplot-info@lists.sourceforge.net majordo[mo@lists.sourceforge.net](news://comp.graphics.apps.gnuplot) subscribe info-gnuplot  $\mathcal{L}$ graphics.apps.gnuplot  $3.2$ set terminal set terminal postscript **PostScript** RostScript 2011 1997 Set output  $X-Windowns System$  Unix  $\sin(x)$ gnuplot> plot [-6:6] sin(x) gnuplot> set terminal postscript Terminal type set to 'postscript' Options are 'landscape monochrome "Courier" 14' gnuplot> set output "sin.ps" gnuplot> replot gnuplot> set output # gnuplot> set terminal x11 #  $gnuplot >$  ! lp  $-ops \sin.ps$  # PS ( $\qquad ()$ request id is lprint-3433 (standard input) lp: printed file sin.ps on fg20.rz.uni-karlsruhe.de (5068 Byte) ! gnuplot>

<span id="page-8-0"></span>set term push/pop gnuplot> set terminal postscript eps color lw 15 "Helvetica" 20 gnuplot> set out 'a.eps' gnuplot> replot gnuplot> set term pop set term pop  $s$ et term push  $x11$ , pm, win Microschrott Windows  $3.3$ (set term set output (2009) (PostScript, emf, svg, pdf, TEX,  $LAT$ <sub>E</sub> $X$   $)$ set term  $s$ Encapsulated PostScript (EPS) set terminal postscript eps [color] EPS bounding box  $\blacksquare$  $fixbb$   $)$   $($   $?)$   $EPS$ GSView (OS/2, Windows, X11 ) Unix ps  $EPS$  Tiff  $6$ Windows emf (OpenOffice.org ) OpenOffice.org AutoCAD dxf SVG www.ipd.uni-karlsruhe.de/~hauma/svg-import/ SVG <sub>2</sub> TEX dvi dvi dvi dvi Desetokski dvips dvi2ps EPS emTeX (OS/2 MS-DOS ) emTeX  $\text{LATEX}$  picture epslatex pslatex pstex metafont metapost pdftex pdflatex T<sub>E</sub>X png, jpeg, pdf postscript eps epstopdf pdf pdf epstopdf epstopdf epstopdf epslatex  $\frac{d}{dt}$ EPS pdf (T<sub>E</sub>X )  $(png, pbm)$  $gnuplot$ IBM OS/2, MacOS, Micro\$oft Windows

mif FrameMaker

<span id="page-9-0"></span>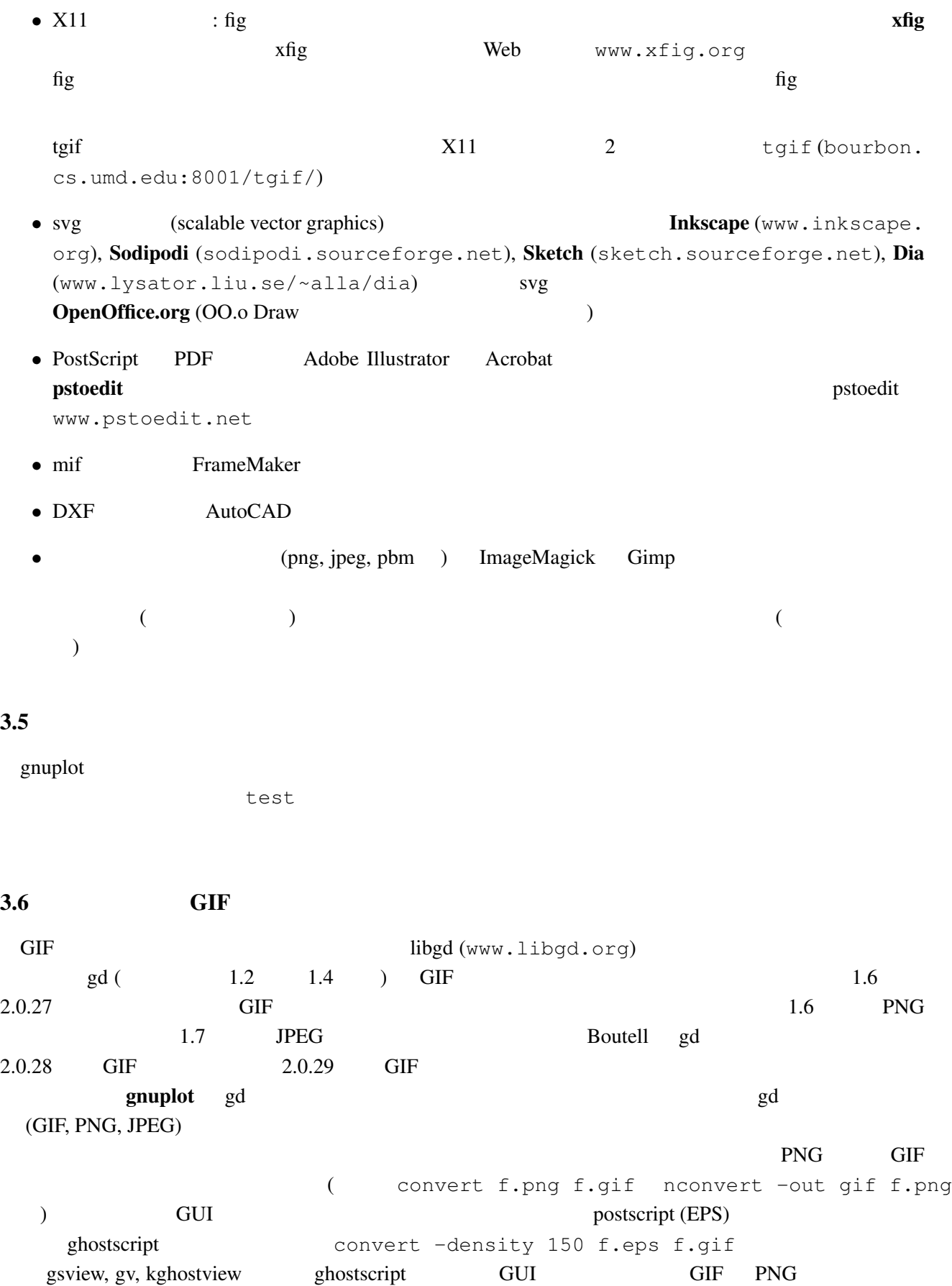

<span id="page-10-0"></span> $3.7$ 

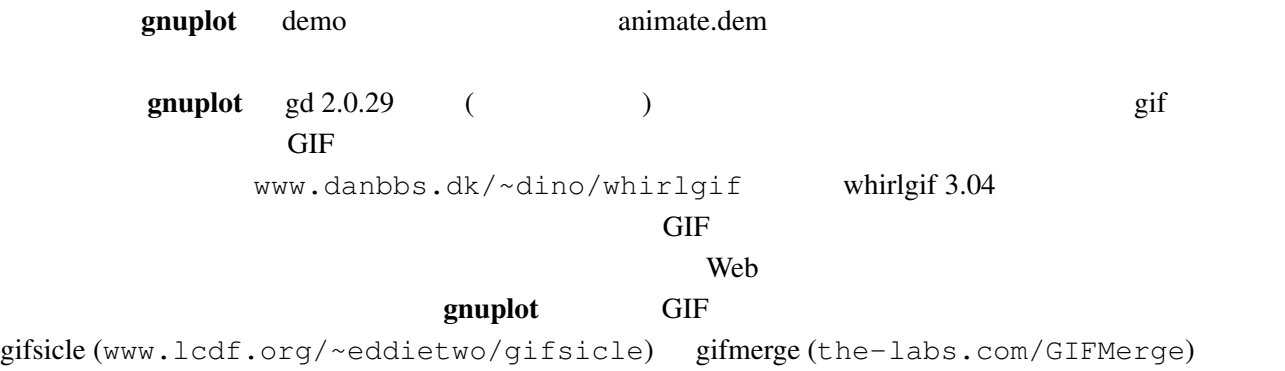

mpeg\_encode mpeg

#### $3.8$

#### $\mathbf g$ nuplot  $\mathbf g$

```
gnuplot> # :
gnuplot> f(x, y) = y - x * *2 / tan(y)gnuplot> set contour base
gnuplot> set cntrparam levels discrete 0.0
gnuplot> unset surface
gnuplot> set table 'curve.dat'
gnuplot> splot f(x,y)
gnuplot> unset table
gnuplot> plot 'curve.dat' w l
```
 $z = f(x,y)$  1  $z=0$ 

# $3.9 \quad 2$

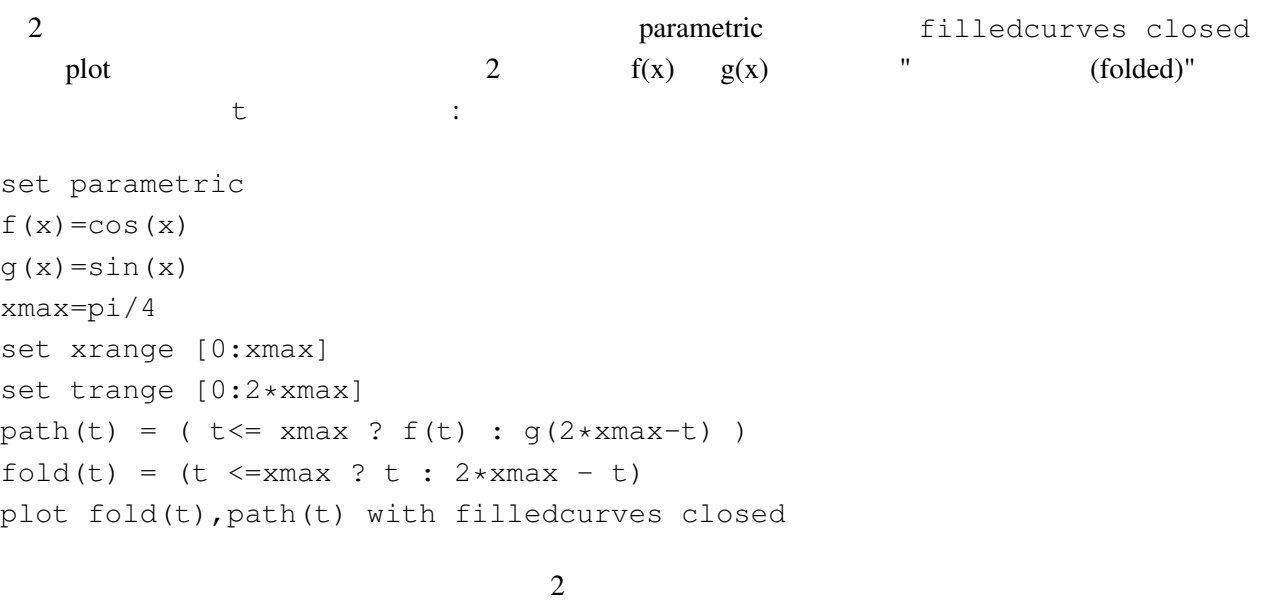

 $g(x) < f(x)$  path(t)

<span id="page-11-0"></span> $3 \t (0/0)$ 

help parametric, help filledcurves, help ternary

 $3.10 \quad \text{pm3d} \quad \text{splot}$ set pm3d; splot 'a.dat'  $2$   $($ eration is the contract of the system of the graph of the demo graph of the system of the system of the system o demo/glass.dat demo/triangle.dat awk (addblanks.awk )  $1$  $\sqrt{\left[ : \text{blank}: \right] } \times \text{#} / \text{ {next}}$  # (# )  $NF < 3$  {next} # 3  $$1$  != prev {printf "\n"; prev=\$1} #  $\{print\}$  # awk -f addblanks.awk <a.dat unix and the splot splot "<awk -f addblanks.awk a.dat"

 $3.11$  ( )  $3$   $2$ set view 180,0 b set view map; unset surface set pm3d map タの行列化 (格子化) の必要もありません。pm3dCompress.awk pm3dConvertToImage.awk postscript postscript 2000 to the postscript of the postscript of the postscript of the postscript of the postscript of the postscript of the postscript of the postscript of the postscript of the postscript of the postscri 2 2 with image gnuplot sourceforge www.sourceforge. net/projects/gnuplot/ "Patches"

#### $3.12$  pm3d / dots/points

pm3d explicit (implicit ) : gnuplot> set pm3d explicit gnuplot> splot x with pm3d, x\*y with points

#### $3.13$

: unset clabel

set contour both; set cntr levels 100 unset clabel unset surface splot x\*y with line lt -1 pause -1 splot x\*y with line palette

#### table table table table table table table table table table table table table table table table table table table table table table table table table table table table table table table table table table table table table

```
set contour base; set cntrparam levels 15; unset surface; set view map
splot x*x+y*y; pause -1
set table 'contour.dat'
replot
unset table
\overline{c}reset
plot 'contour.dat' with line -1
3 \overline{\phantom{a}}reset
\# 1 2 \qquad 2
!awk "NF<2{printf\"\n\"}{print}" <contour.dat >contour1.dat
splot 'contour1.dat' with line -1
\gamma pm3d and \gammaz set label
                            gnuplot gnuplot.sourceforge.
net/scripts/index.html#tricks-here
3.14 pm3d /
 table table \simset pm3d map
       set ticslevel 0
# x \cdot x - y \cdot yset contour base; set cntrparam level 20
unset surface
set table 'contour.dat'
splot x*x-y*y
unset table
\# 1 2 \qquad 2
!awk "NF<2{printf\"\n\"}{print}" <contour.dat >contour1.dat
#reset
set palette gray
set palette gamma 2.5
set pm3d map
set pm3d explicit
splot x*x+y*y with pm3d, 'contour1.dat' with line lt -1
!rm contour.dat contour1.dat
```
 $\overline{c}$  2

# <span id="page-13-0"></span> $3.15$  pm $3d$  $3 \overline{\phantom{a}}$  $\frac{4}{3}$ x0 y0 z0 <c0> x1 y1 z1 <c1> x2 y2 z2 <c2> x2 y2 z2 <c2>  $\begin{matrix} \# & 2 \end{matrix}$ x y z ... 1  $\sim$  2  $\langle$  c> ( splot ): set pm3d set style data pm3d splot 'facets.dat' splot 'facets\_with\_color.dat' using 1:2:3:4 set style data pm3d splot ... with pm3d  $\text{pm}3\text{d}$  $\overline{c}$ gnuplot 3  $2$  indden3d'  $2$  $($ 結果として、gnuplot は曲面や 3 次元の物体を仮想現実としては描画しません。これは set pm3d map  $3$   $V\text{RML}$  $3.16$ : set palette rgbformulae -25,-24,-32 extending the state of the state  $\frac{1}{2}$ 4 **(Wanted features)** 4.1 gnuplot 3.7, 4.0, 4.2

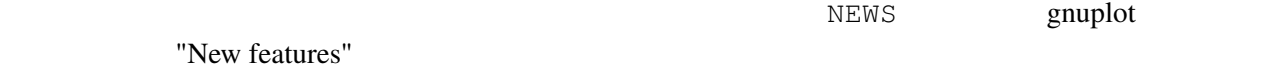

## <span id="page-14-0"></span>4.2 gnuplot

gnuplot set term

#### gnuplot/src/term.h

# 4.3 gnuplot

# 4.4 gnuplot / /

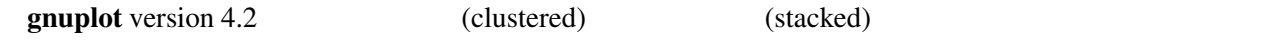

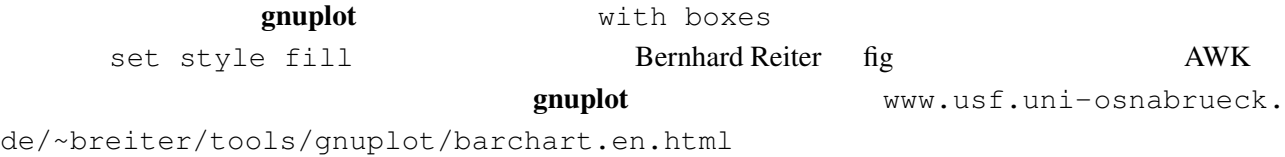

# 4.5 gnuplot

gnuplot www.usf.uni-osnabrueck.de/ ~breiter/tools/piechart/piecharts.en.html

# 4.6 gnuplot

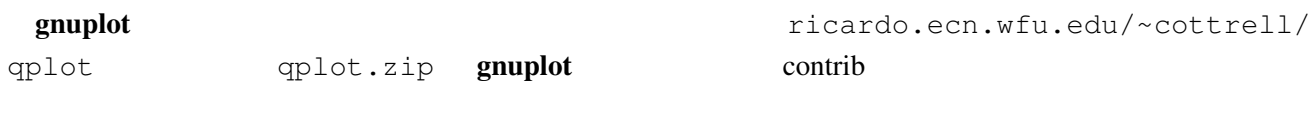

# $4.7$

```
set multiplot
postscript terminal 1 1 1 1 mpage
 (www.mesa.nl/pub/mpage) 1
psutils psnup psnup CTAN
```
# 4.8 gnuplot y

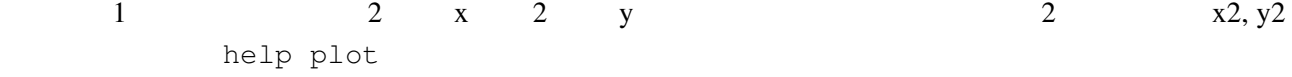

# <span id="page-15-0"></span>4.9 anuplot gnuplot plot "-" plot "-" gnuplot> plot "-" 1 1 2 4 3 9 e  $4.10$  / ( postscript, (pm) png, pdf, x11) enhanced

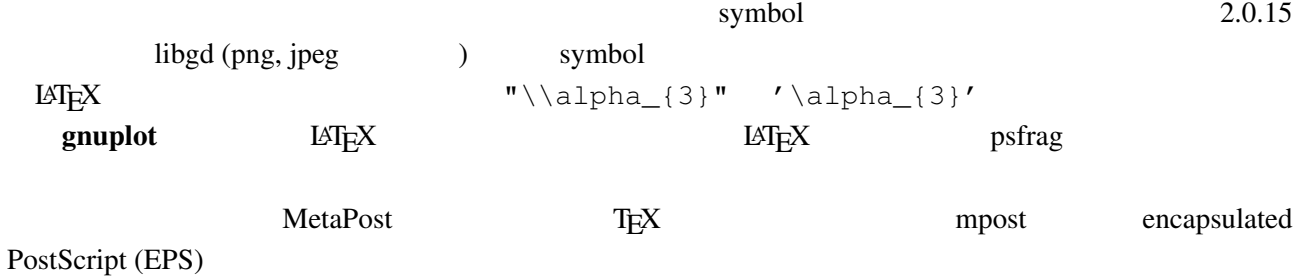

 $4.11$ 

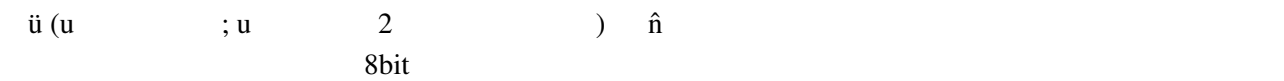

```
gnuplot> set encoding iso_8859_1
gnuplot> set title "M\374nchner Bierverbrauch \374ber die Jahre"
gnuplot> plot "bier.dat" u 1:2
```
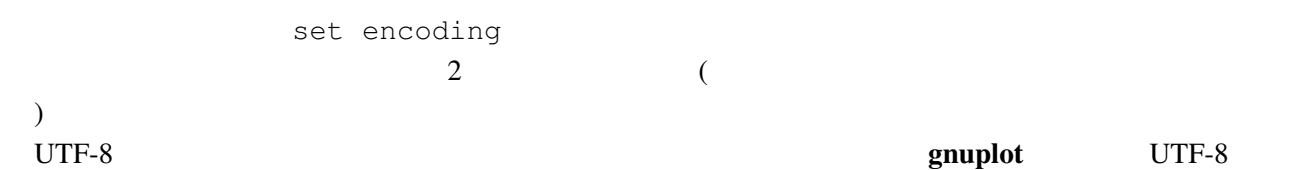

PostScript

# $4.12 \t\t 1:1$

set size square

 $4.13$ 

"enhanced text" (postscript, pm, x11, png, pdf ) can also the  $\lambda$ 

<span id="page-16-0"></span> $4.14$ 

 $\mathbb{R}^2$ 1 2 2 3 3 ? 4 5 set missing  $\sim$ 

commentschars

## $4.15 \qquad \qquad$  n

plot 'a.dat' every 2 plot

## $4.16$

状況によりますが、主な方法は以下の通りです:

- set arrow .... .... nohead
- *•* データ点を作って (インラインでの指定も可) それを描画
- **•**  $\mathcal{O}(\mathcal{O}_\mathcal{A}(\mathcal{O}_\mathcal{A}(\mathcal{O}_\mathcal{A}(\mathcal{O}_\mathcal{A}(\mathcal{O}_\mathcal{A}(\mathcal{O}_\mathcal{A}(\mathcal{O}_\mathcal{A}(\mathcal{O}_\mathcal{A}(\mathcal{O}_\mathcal{A}(\mathcal{O}_\mathcal{A}(\mathcal{O}_\mathcal{A}(\mathcal{O}_\mathcal{O}(\mathcal{O}_\mathcal{A}(\mathcal{O}_\mathcal{A}(\mathcal{O}_\mathcal{O}(\mathcal{O}_\mathcal{O}(\mathcal{O}_\mathcal{O}(\mathcal{O$

## $4.17$

plot 'a.dat' 3 3 splot 'a.dat'  $2 \qquad \qquad (\qquad )$  $\chi$  (grid)  $3.10$ set dgrid3d {

4.18 multiplot replot : gnuplot replot  $\qquad \qquad$ set multiplot unset multiplot add to a gnuplot load states and the series of the series of the series of the series of the series of the series of the series of the series of the series of the series of the series of the series of the series of the ser replot 5

 $5.1$ 

set–command

 $g\nu$ uplot  $g\nu$ 

<span id="page-17-0"></span>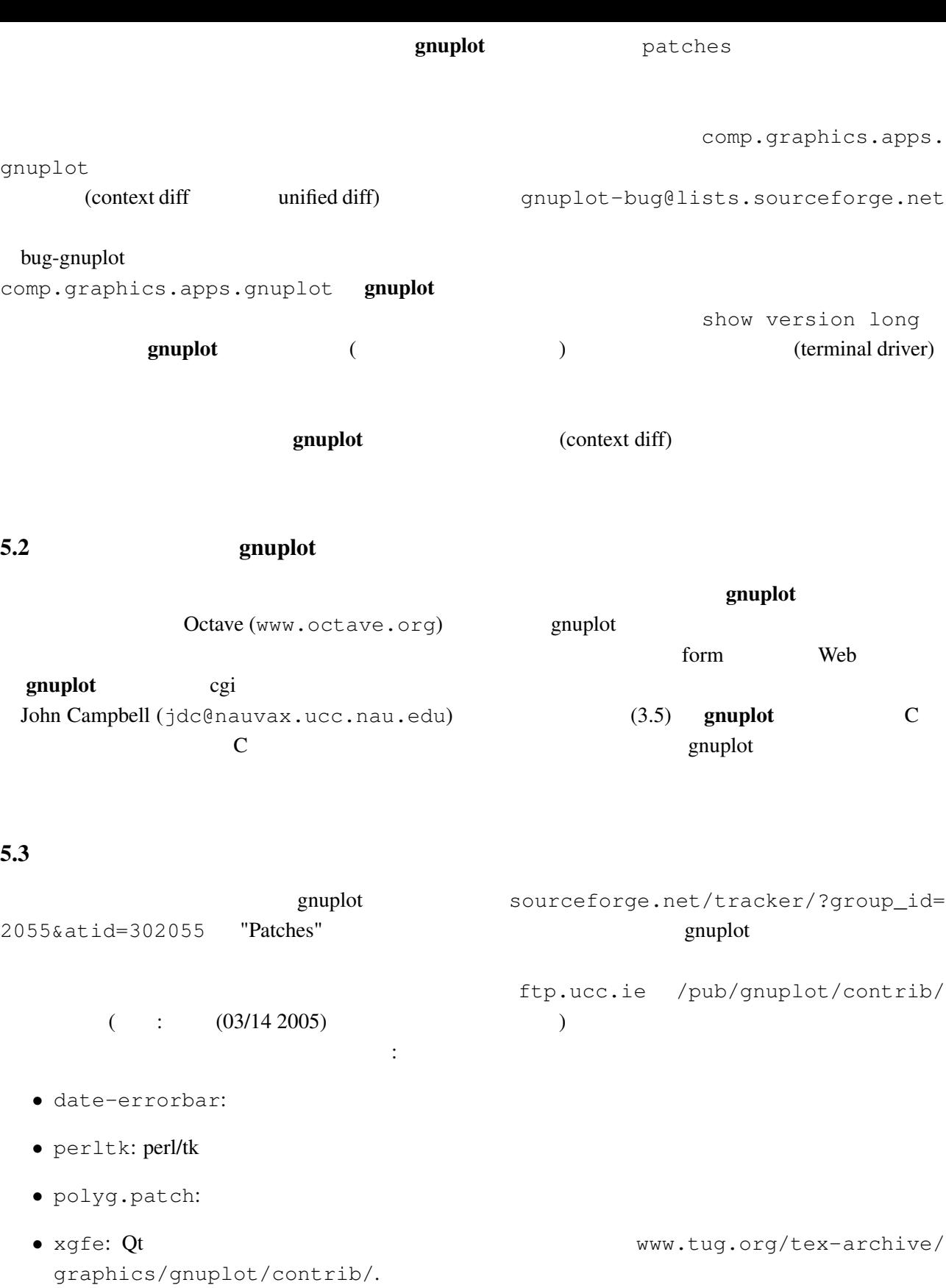

• Gnuplot.py: Python Python Python 2019 [gnuplot-py.sourceforge.net](http://www.tug.org/tex-archive/graphics/gnuplot/contrib/).

# <span id="page-18-0"></span>5.4 FFT IIR

 $g$ nuplot  $t$ 

demo "bivariat.dem"

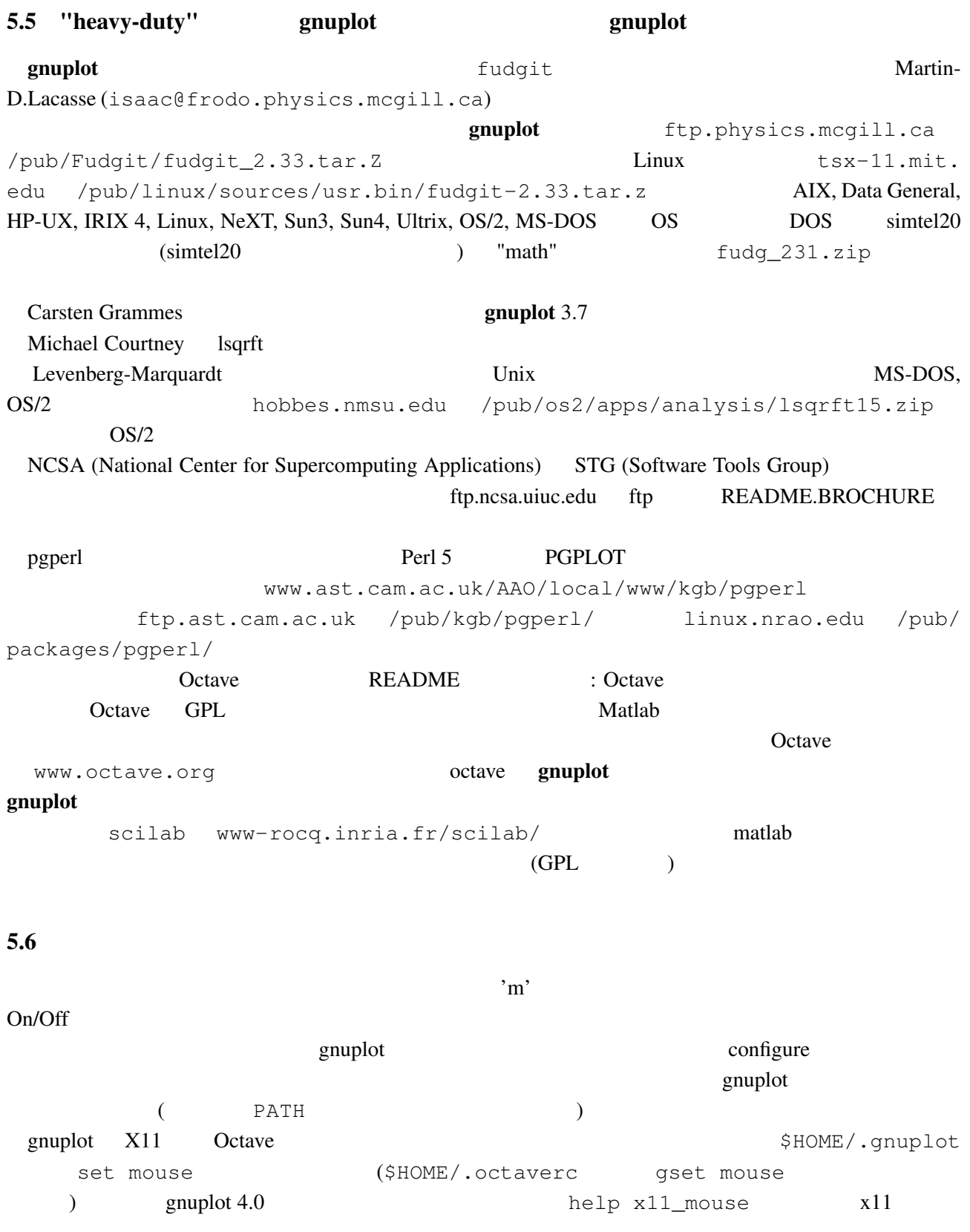

<span id="page-19-0"></span>gnuplot  $x11$   $x11$  $5.7$  $\cdot$  OS/2 (pm), X11, Windows, WX, GGI 'h' help new-features **Features Features introduced in version 4.0** help mouse help bind 5.8 gnuplot  $g$ nuplot  $g$ nuplot  $g$ gnuplot-beta@lists.sourceforge.net examplot the contract contract  $\alpha$  is exampled to  $\alpha$  and  $\alpha$  is exampled to  $\alpha$  is exampled to  $\alpha$  is exampled to  $\alpha$  is exampled to  $\alpha$  is exampled to  $\alpha$  is exampled to  $\alpha$  is exampled to  $\alpha$  is exampled to  $\$ www.sourceforge.net/projects/gnuplot/ 'Patches' gnuplot-beta@lists.sourceforge. net the state  $\mathbf{r}$ 5.9 gnuplot gnuplot (メールタイトルではなく) しかしゃ (メールタイトルではなく) しかしゃ (メールタイトルではなく) しかしゃ (メールタイトルではなく) しかしゃ subscribe gnuplot-beta と書いてメールを Majordomo@lists.sourceforge.net に送っ sourceforge.net/projects/gnuplot  $5.10$  FAQ  $?$ (end=0.000) gnuplot-beta@lists.sourceforge.net 6 ([Making life easier\)](mailto://gnuplot-beta@lists.sourceforge.net) 6.1  $\qquad \qquad$  2 (parametric)  $\vdots$ gnuplot> set parametric gnuplot> a=1 gnuplot> b=3 gnuplot> c=2 gnuplot> d=4 gnuplot>  $x1(t) = a+(b-a)*t$ gnuplot>  $x2(t) = c+(d-c)*t$ qnuplot>  $f1(x) = sin(x)$ qnuplot>  $f2(x) = x**2/8$ gnuplot> plot [t=0:1] x1(t),f1(x1(t)) title "f1", x2(t), f2(x2(t)) title "f2"

#### <span id="page-20-0"></span>gnuplot  $1/0$

gnuplot> set xran [-10:10] gnuplot> plot (abs(x)>0.5?1/0: x\*\*2)  $2 \quad |x| < 0.5$ 

 $6.2$ Unix  $\text{popen}()$  $\alpha$  awk  $\alpha$ gnuplot> plot "< awk ' { print \$1, \$3/\$2 } ' file.in" plot help plot Unix OS OS/2 MS Windows  $\vdots$  (A) gnuplot cygwin unix sh 'windows' terminal X11 terminal ./configure; make X-(B) makefile.mgw makefile.cyg PIPES=1 anuplot wgnuplot.exe

 $6.3$  gnuplot  $LAT$ <sub>EX</sub>  $\rm \mu TEX$  enuplot  $\rm \mu TEX$ David Kotz ftp.dartmouth.edu pub/ gnuplot/latex.shar ( :  $(03/14\ 2005)$  archie gnuplot-latex.shar というファイルを探してみてください) 例えば "plotskel" gnuplot の出力するファ plot.tex skel.tex skel.tex  $\rm \emph{LATEX}$ 

 $6.4$  /

save load save load contract the save help load save help load set term push set term pop

 $6.5$  splot ( $\qquad \qquad$ )  $splot$  (  $\eta$  splot splot that  $\eta$  $($ set parametric

<span id="page-21-0"></span>6.6  $x-y$   $f(x,y)$ 

```
gnuplot> f(x, y) = x * * 2 + y * * 2gnuplot> x(u) = 3*uqnuplot> yu(x) = x \star xqnuplot> y1(x) = -x**2gnuplot> set parametric
gnuplot> set cont
gnuplot> splot [0:1] [0:1] u, yl(x(u)) +(yu(x(u)) - yl(x(u)))*v,\
> f(x(u), (yu(x(u)) - yl(x(u))) *v)
```
 $6.7$ 

 $\cdot$ :

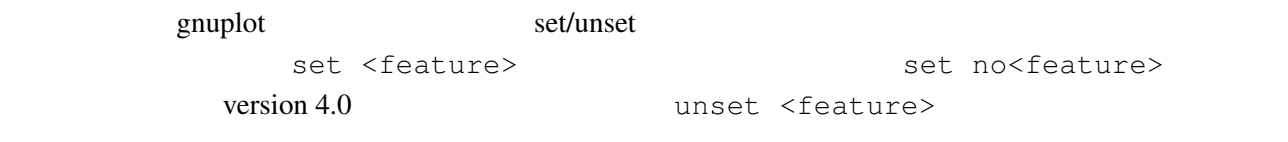

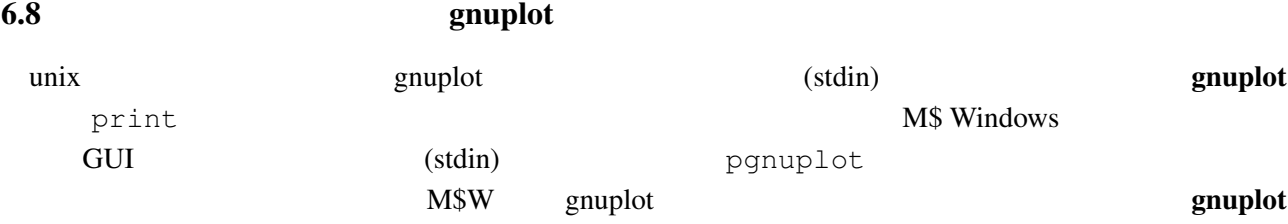

 $6.9$  Planck  $(h)$ 

UTF-8  $h$ <sup> $h$ </sup>(Unicode #x210F) PostScript :  $\theta$ {/=56 -} {/=24 h}  $\{$  /=8  $\theta$ {/Symbol=24 -}  $\{$ /=14 h}} 24pt ( イント) "-" (/Symbol フォントの中の長いハイフン) がスペースなしで使われます。14pt "h" 8pt  $\begin{pmatrix} 1 & 1 \\ - & & \end{pmatrix}$ 

 $(iso-latin-1)$  $264$  )  $\{$  /=14  $@^{\wedge}$  { / Symbol=10 - } { /=14 h } } AMS-LaTeX PostScript (www.ams.org/tex/amsfonts.html LaTeX (2)

gnuplot ( fontpath ( fontpath ( interval) and  $\mathbf{Q}$  ( Ghostscript) msbm10.pfb ([msbm10.pfa](http://www.ams.org/tex/amsfonts.html))  $\hbox{"h" \label{MSBM10175}}$  $\hbar$ ar ( $\hbar$ ) 8 176

<span id="page-22-0"></span>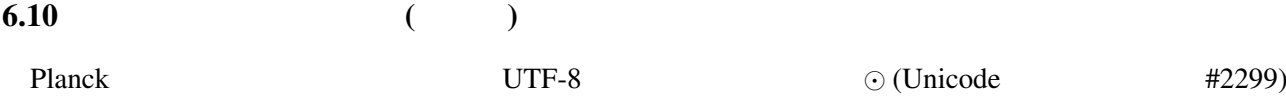

#### $6.11$

(multiplot ): reset; unset xtics; unset ytics unset border; unset key set title 'Title on an empty page' plot [][0:1] 2

# $7$

7.1 !

gnuplot the state  $\mathbb{R}$  and  $\mathbb{R}$  are  $\mathbb{R}$  the state of  $\mathbb{R}$  and  $\mathbb{R}$  are  $\mathbb{R}$  and  $\mathbb{R}$  are  $\mathbb{R}$  and  $\mathbb{R}$  are  $\mathbb{R}$  and  $\mathbb{R}$  are  $\mathbb{R}$  and  $\mathbb{R}$  are  $\mathbb{R}$  and  $\mathbb{R}$  are

 $g$ nuplot  $g$ 

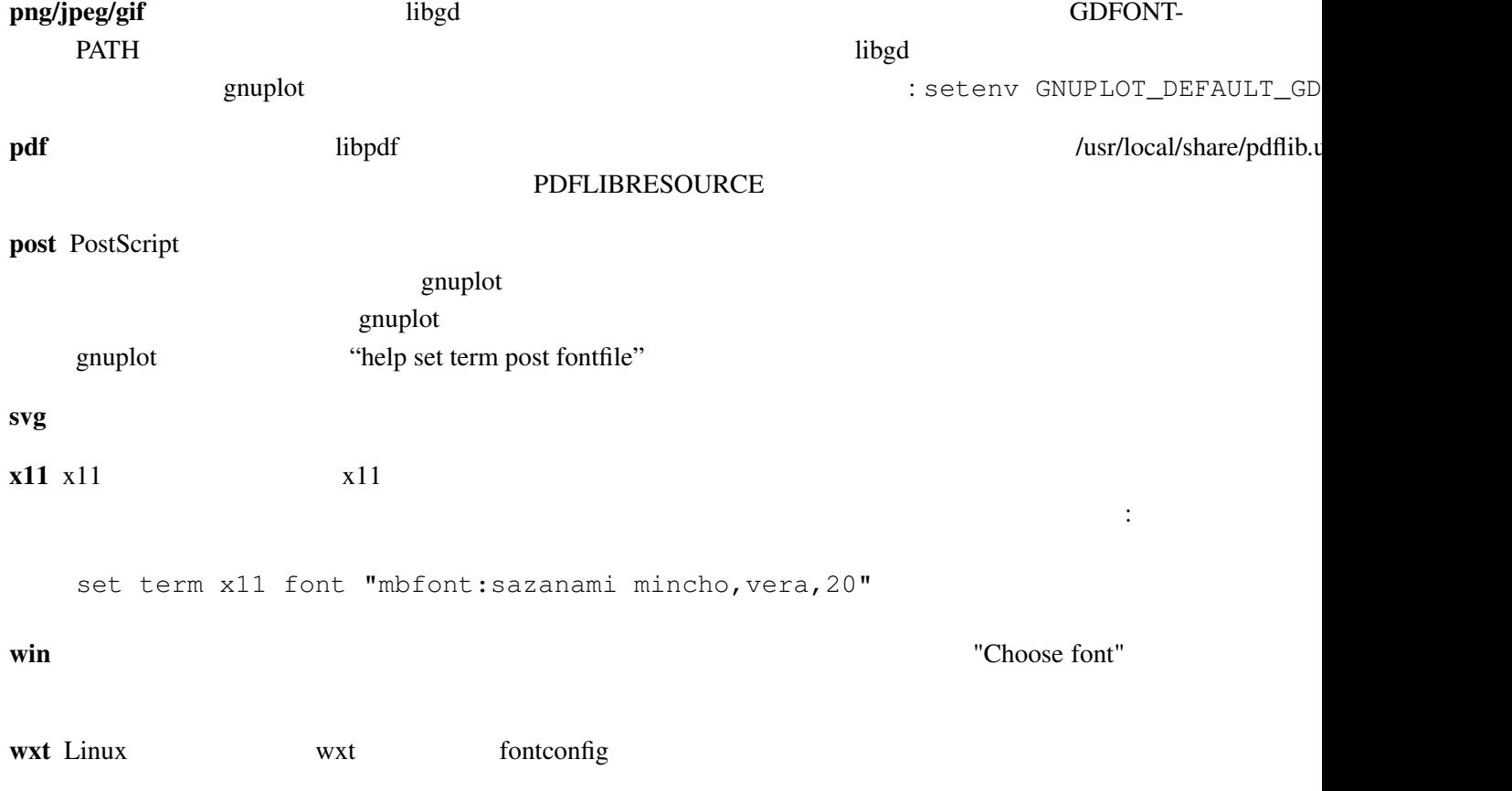

# <span id="page-23-0"></span> $7.2$  X11 gnuplot

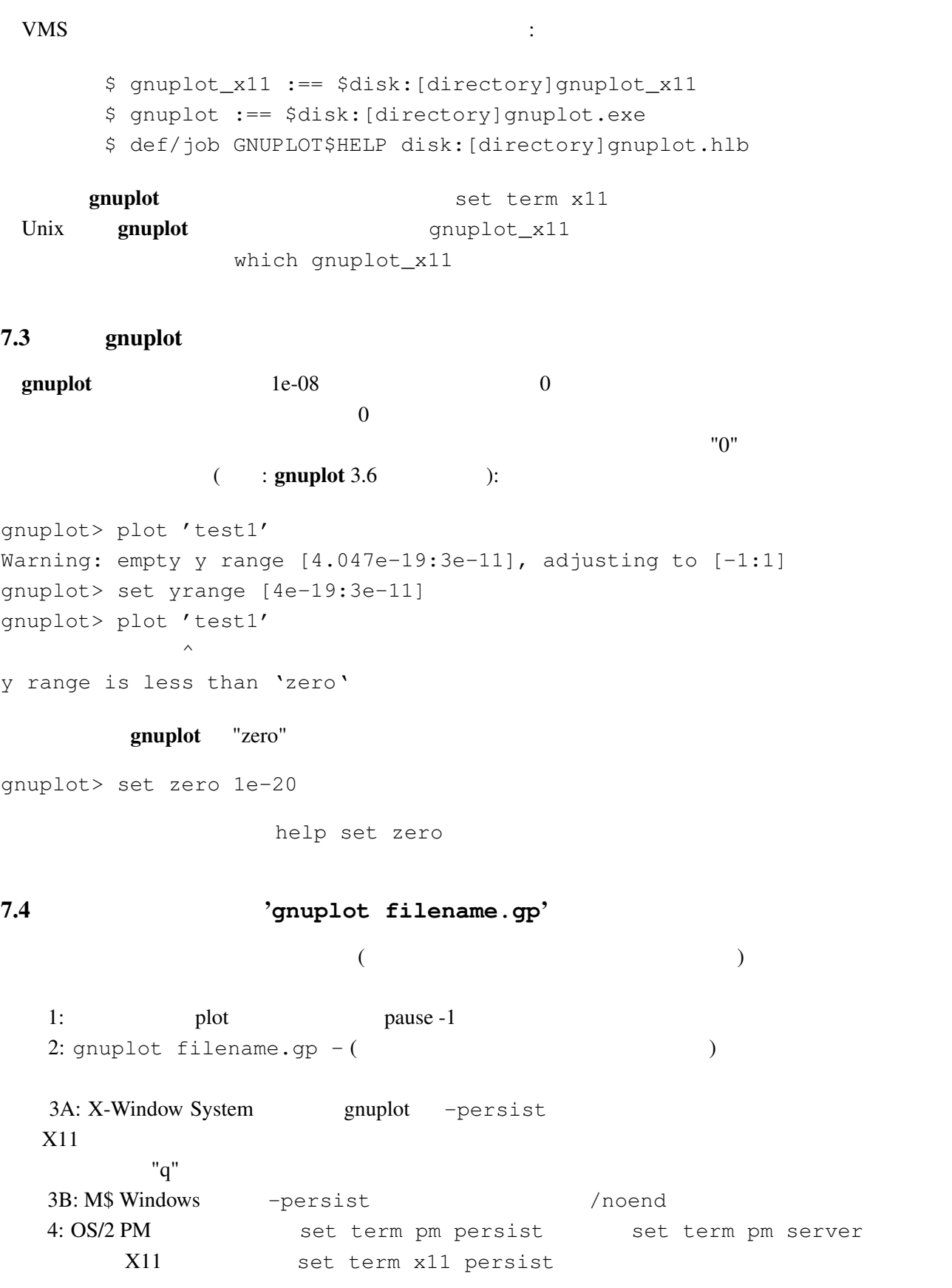

#### <span id="page-24-0"></span>7.5  $(1/3)$   $(1/3)$

#### gnuplot  $1/3$  0

```
gnuplot> print 1/3
                 0
gnuplot> print 1./3.
                 0.333333
```
 $\bf C$  Fortran

ます。もしていない。もしていならば、その後にドット "..." ということ こころ

### 7.6 set output '

set output

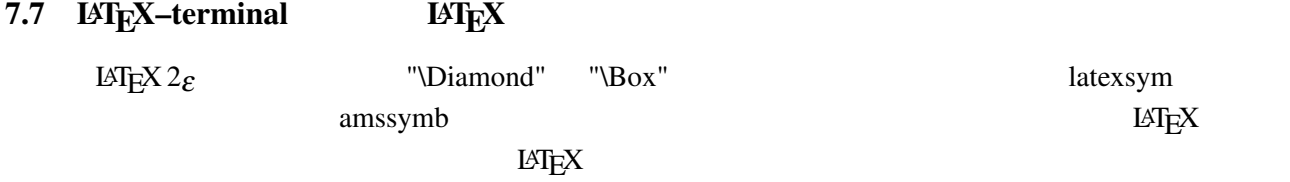

#### $7.8$  URL

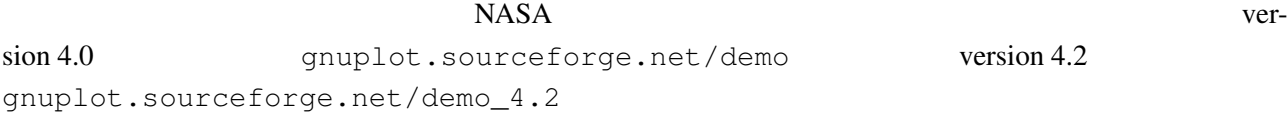

7.9 8 muplot emuplot gnuplot gnuplot Perl gnuplot : #!/usr/local/bin/perl -w open (GP, "|/usr/local/bin/gnuplot -persist") or die "no gnuplot"; # force buffer to flush after each write use FileHandle; GP->autoflush(1); print GP, "set term x11; plot '/tmp/data.dat' with lines\n"; close GP gnuplot the close GP and of the state  $\mathbb{C}$  and  $\mathbb{C}$  are  $\mathbb{C}$  and  $\mathbb{C}$  are  $\mathbb{C}$  and  $\mathbb{C}$  are  $\mathbb{C}$  and  $\mathbb{C}$  are  $\mathbb{C}$  and  $\mathbb{C}$  are  $\mathbb{C}$  and  $\mathbb{C}$  are  $\mathbb{C}$  and  $\mathbb{C}$  are  $\$ 

それに対する対処は 3 つあります: 1 つ目は、gnuplot 内で pause -1 コマンドを、パイプを閉じる前  $2 \qquad \qquad \text{gnuplot}$ 3 **2** -persist **X-Window** System

<span id="page-25-0"></span>**8** 

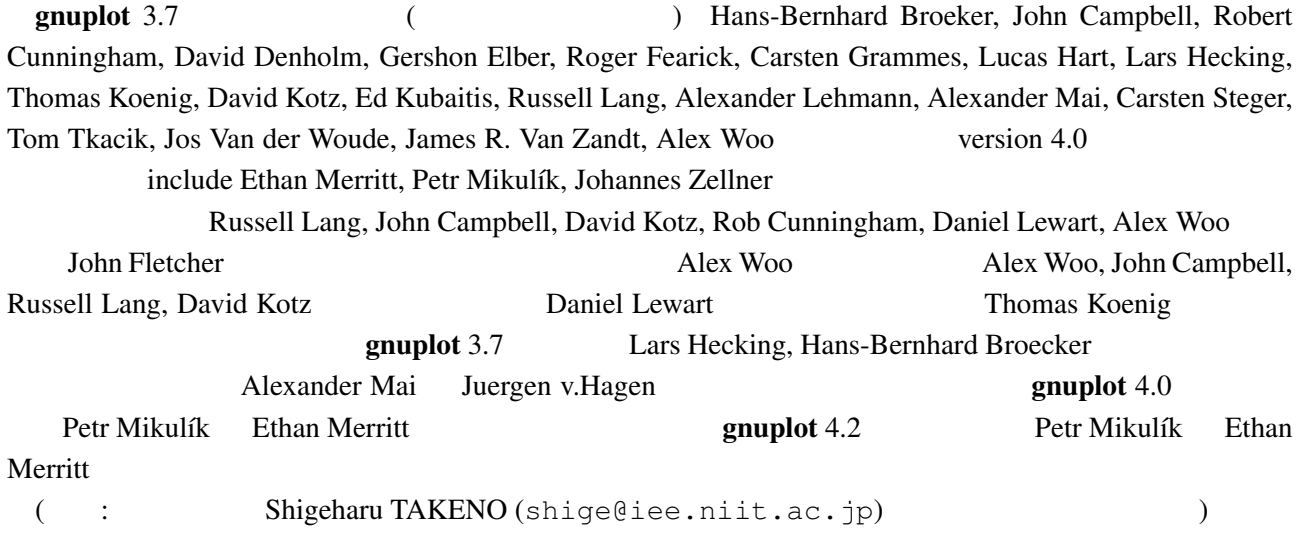